JUNE 1, 2018

# (ops)logix

### PING MANAGEMENT PACK

GUIDE

FOR SYSTEM CENTER OPERATIONS MANAGER

#### **COPYRIGHT**

The information in this document represents the current view of OpsLogix on the issues discussed as of the date of publication and is subject to change at any time without notice to you. This document and its contents are provided AS IS without guarantee of any kind, and should not be interpreted as an offer or commitment on the part of OpsLogix. OpsLogix cannot guarantee the accuracy of any information presented. OPSLOGIX MAKES NO GUARANTEES, EXPRESS OR IMPLIED IN THIS DOCUMENT.

The descriptions of other companies' products in this document, if any, are provided only as a convenience to you. Any such references should not be considered an endorsement or support by OpsLogix. OpsLogix cannot guarantee their accuracy, and the products may change over time. Any descriptions are intended as brief highlights to aid understanding, rather than as thorough coverage. For authoritative descriptions of these products, please consult their respective manufacturers.

This document is provided AS IS without guarantee of any kind and OPSLOGIX MAKES NO GUARANTEES, EXPRESS OR IMPLIED, OR OTHERWISE.

All trademarks are the property of their respective companies. © 2015 OpsLogix BV. All rights reserved.

The names of actual companies and products mentioned herein may be the trademarks of their respective owners.

#### **CONTENTS**

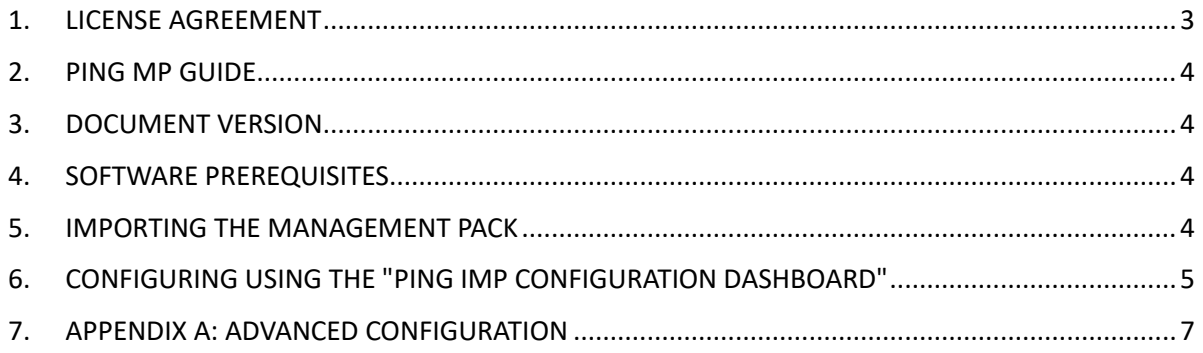

#### <span id="page-3-0"></span>1. LICENSE AGREEMENT

LICENSE AGREEMENT BETWEEN OPSLOGIX B.V. AND THE CUSTOMER

1. LICENSE GRANT: OPSLOGIX B.V. (hereinafter "OPSLOGIX") hereby grants you (hereinafter "CUSTOMER") a non-transferable, non-exclusive, non-assignable right to use, display, copy, load and run following software and the documentation related thereto (collectively, the "Software") on any compatible computer platform at the CUSTOMER's location only for the internal purposes of the CUSTOMER. If a license was issued to the CUSTOMER for an evaluation period (hereinafter "Evaluation Period"), the Evaluation Period commences on the date of delivery of the Software to CUSTOMER and ends no more than 30 days later at no charges to the CUSTOMER. CUSTOMER EXPRESSLY ACKNOWLEDGES THAT THE SOFTWARE WILL BE RENDERED INOPERATIVE AFTER THIS EVALUATION PERIOD. If a license has been purchased by the CUSTOMER, the foregoing license is restricted to the Microsoft Systems Center Operations Manager 2007 management group.

2. TITLE: CUSTOMER acknowledges that title to the Software, including all intellectual property rights related thereto, is and shall remain the sole and exclusive property of OPSLOGIX and / or its licensors.

3. NO WARRANTY: OPSLOGIX makes no warranty whatsoever with respect to the operation of the Software. The Software is provided to CUSTOMER "as is". All implied and statutory warranties are hereby disclaimed.

4. LIMITATION OF LIABILITY: In no event shall either OPSLOGIX or OPSLOGIX's partners be liable for any consequential, indirect or special damages or lost revenues or profits, including, without limitation, consequential or special damages for work stoppage or loss of work product data caused by the use or inability to use this software, even if OPSLOGIX has been advised of the possibility or such damages or losses. By signing this Agreement, you agree that OPSLOGIX's liability for damages caused by the use or inability to use this software is governed by Dutch Law. In case you suffer any damages for which OPSLOGIX is liable to compensate you or in cases where the jurisdiction of a specific country does not permit limiting liability as far as compensation for damages, the contracting parties have agreed that a conventional fine in the amount of the license fee paid for the software will be assessed by the CUSTOMER. This fine is inclusive of any and all compensation for damages caused. The software is not specifically designed for high-risk applications including situations where the failure of such software would threaten lives or cause extensive material damages. Such applications include operating parts of nuclear power plants, weapon systems, equipment designed for sustaining people's basic bodily functions, etc.

5. CONFIDENTIAL INFORMATION: The Software provided to the CUSTOMER constitutes confidential information and trade secrets of OPSLOGIX and / or its licensors. CUSTOMER shall not disclose the Software to any third party other than employees of CUSTOMER involved with evaluation of the Software and shall use the same degree of care to avoid disclosure as the CUSTOMER employs with respect to its own confidential information. The CUSTOMER shall not reverse engineer, disassemble or decompile the Software. Any OPSLOGIX designations, logos, trade names or trade-marks on the Software shall not be removed or altered.

6. TERMINATION: OPSLOGIX may terminate this Agreement if CUSTOMER is in breach of any of its terms. Upon such termination, CUSTOMER shall comply with the provisions of subparagraph (b) below. If this Agreement has not been terminated by CUSTOMER's breach, the CUSTOMER agrees that by the end of the Evaluation Period it will either: (a) enter into a license agreement with OPSLOGIX for a perpetual, non-exclusive right to use the Software; or (b) remove all copies of the Software from its computer system(s) and either return to OPSLOGIX the Software, including any related documentation in CUSTOMER's possession and the media on which the Software was delivered to CUSTOMER or destroy all copies of the Software if obtained electronically. IF CUSTOMER FAILS TO COMPLY WITH THE TERMS OF THIS PARAGRAPH, OPSLOGIX MAY COMMENCE LEGAL PROCEEDINGS AGAINST CUSTOMER FOR BREACH OF THIS AGREEMENT.

7. RESPONSIBILITY FOR SOFTWARE UPDATES. In order to ensure that the software functions properly, OPSLOGIX publishes updates to this software on its web pages. These updates improve the workings of the software, ensure the software complies with minor Microsoft updates or remove any bugs known to OpsLogix at the time of issuing of the update.

CUSTOMER is entitled to these updates for a period of one year after purchase of the Software. This period can be prolonged for subsequent years by paying an annual maintenance fee of 20% of the original purchase price of the SOFTWARE. The CUSTOMER is responsible for proper configuration of the software updating process to provide for the highest possible level of functional reliability.

8. GOVERNING LAW, ARBITRATION CLAUSE. This Agreement shall be governed by the laws of the Netherlands and any disputes arising from this contract shall be submitted exclusively to the jurisdiction of the competent courts of Amsterdam, The Netherlands.

#### <span id="page-4-0"></span>2. PING MP GUIDE

Before importing the OpsLogix VMware Management Pack, please read the license agreement carefully.

#### <span id="page-4-1"></span>3. DOCUMENT VERSION

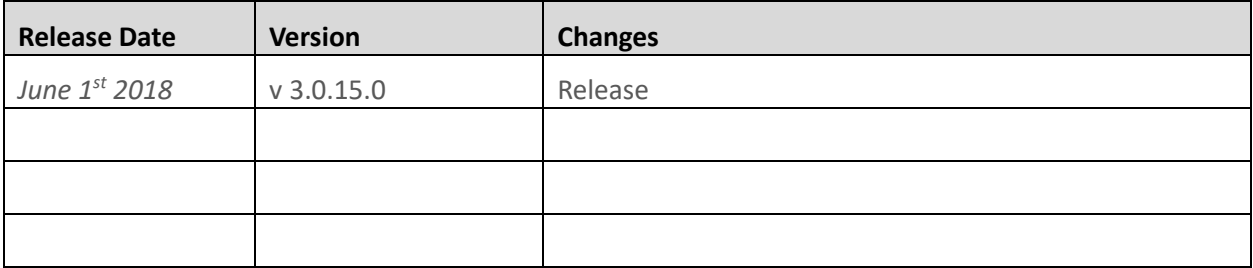

#### <span id="page-4-2"></span>4. SOFTWARE PREREQUISITES

The OpsLogix VMware Management Pack requires Microsoft System Center Operations Manager 2012 SP1 or 2012 R2 or Microsoft System Center Operations Manager 2016.

#### <span id="page-4-3"></span>5. IMPORTING THE MANAGEMENT PACK

Before importing the OpsLogix VMware Management Pack make sure that you have the following files available:

- OpsLogix.BaseLibrary.mp
- OpsLogix Ping Management Pack v3.0.x.x for OpsMgr 2012.mpb

To import the OpsLogix VMware Management Pack complete the following steps:

- 1. Navigate to the Administration section of the Operations Manager Console
- 2. Right click **Management Packs** -> **Import Management Packs…** -> **Add** -> **Add from Disk**
- 3. Browse to the location where you unpacked the OpsLogix VMWare Management Pack
- 4. Click **Open** -> **Import -> Add From Disk**
- 5. Import the .mp , .mpb or .xml Management Pack files from the software package as shown above.

#### <span id="page-5-0"></span>6. CONFIGURING USING THE "PING IMP CONFIGURATION DASHBOARD"

In the SCOM console select Monitoring and the select "Ping IMP Configuration Dashboard" under the OpsLogix Ping folder.

Before you can configure devices that are pinged by the Management Pack, you need to configure a host from which the device is pinged. In the OpsLogix Ping Management Pack such a host is called a "Source Host".

In the "Ping IMP Configuration Dashboard" select any host in the "Available sources" list and click the "Add" button, the host will now appear in the "Added sources" list.

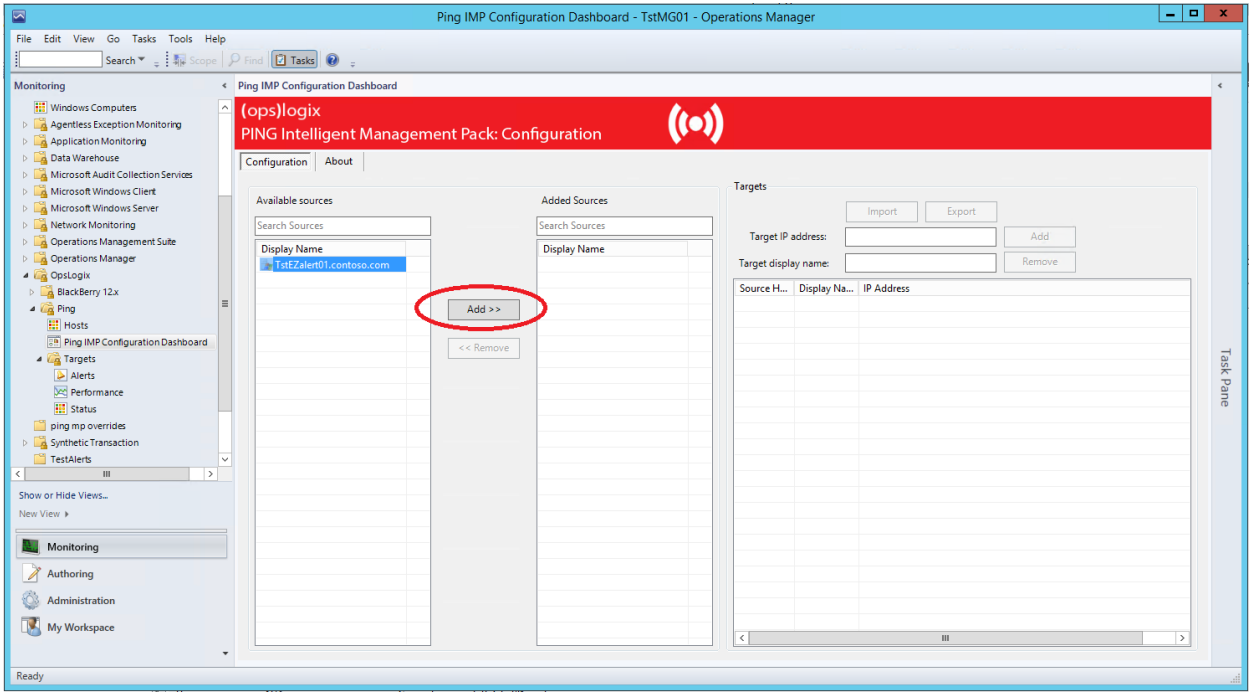

After you have configured at least one "Source Host" you can start adding devices to ping. Devices are called "Targets" in the Ping Management Pack. A target is added by selecting a "Source host" and then entering the FQDN or IP address of a Target in the "Target IP address" textbox (on the right-hand side of the console) and clicking the "Add" button in the "Targets" section.

You can optionally choose to use a different descriptive name in the "Target display name" textbox if you would like a different display name.

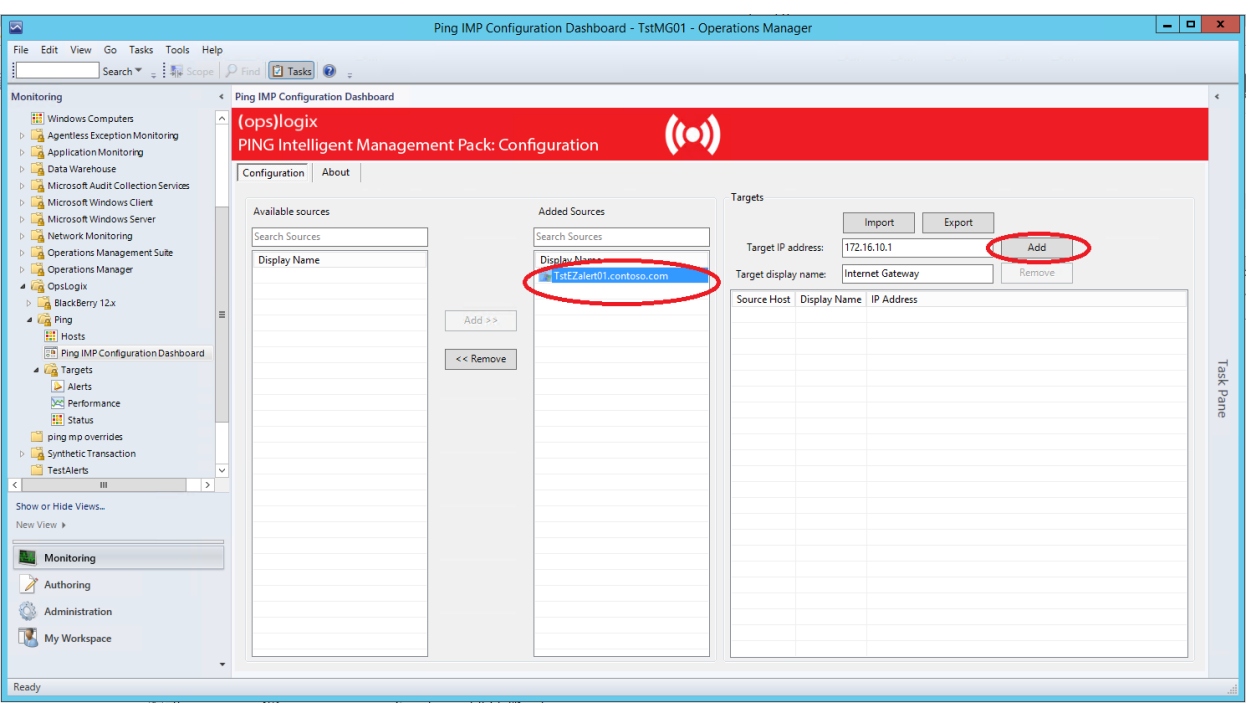

If you would like to import multiple Targets without having to add them manually through the console, you can select a "Source Host" (to which you would like to add multiple Targets) and use the "Import" button to import a CSV file of Targets.

The CSV should be in the format:

#### **DisplayName;Hostname**

Similarly, you can export the Targets of a "Source Host" by clicking the "Export" button.

#### <span id="page-7-0"></span>7. APPENDIX A: ADVANCED CONFIGURATION

The monitor that performs the ICMP ping, has two overridable parameters. These can be used to specify how many ping replies can be missed at what interval, before an alert is raised.

- In the SCOM console
- Goto Monitoring
- Select "Status" under the OpsLogix, Ping, Targets folder
- Right click the device and select Open, Health Explorer
- Select "Target Host Ping Check" under Entity, Availability
- Select the Overrides from the menu, then Override the Monitor, then For the object: [name]
- Put a checkmark in the override column for the settings you want to override for this object
- Save it to the "OpsLogix IMP Ping Management Pack (Overrides)" management pack
- Click OK

#### **NumberOfNoRepliesAllowed**

This setting determines how many "ping replies" can be missed before raising an alert

#### **Interval**

This setting determines how many seconds are waited before performing the next ICMP ping

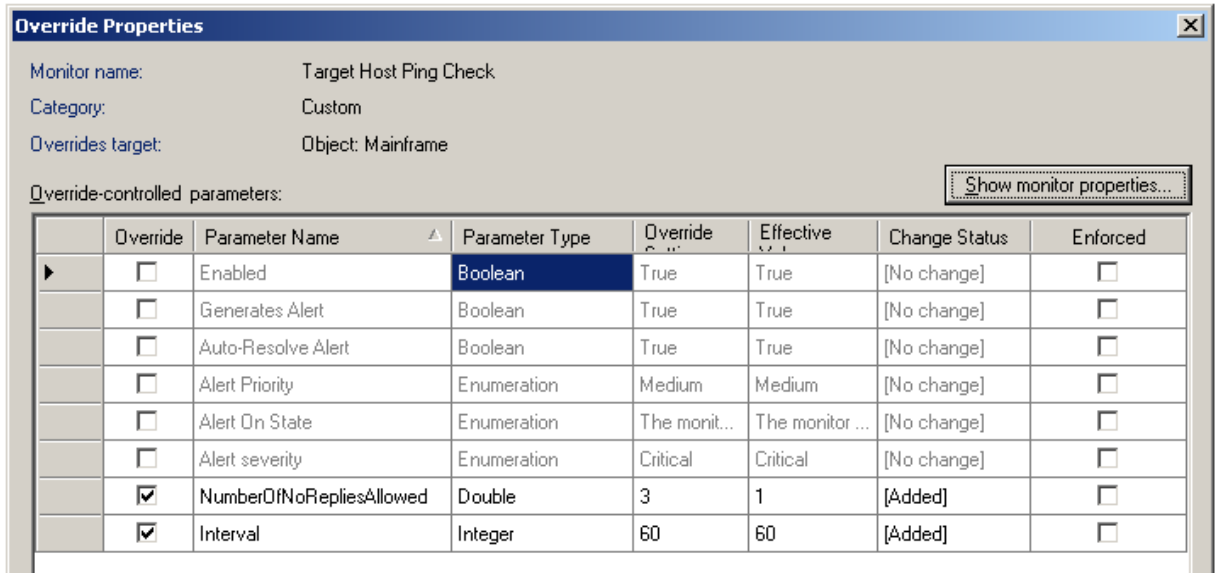